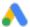

## How to create a Google Ads account

#### STEP 1

## Go to ads.google.com/intl/en\_us/home/

STEP 2 Click on Sign in

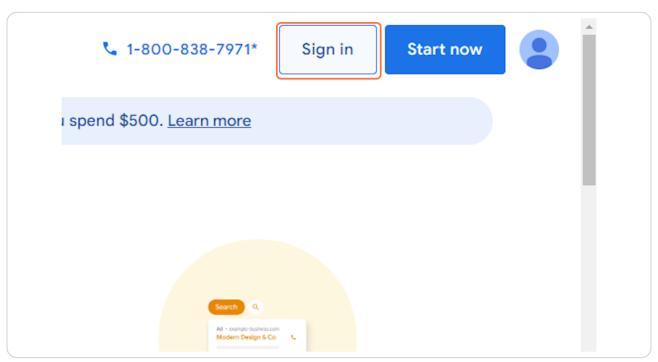

STEP 3

## **Click on New Google Ads Account**

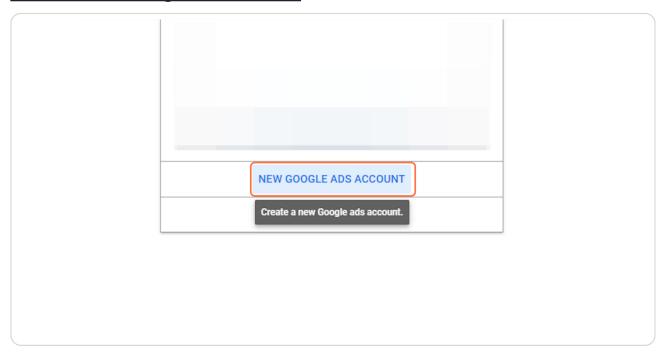

STEP 4

Click on Create a new account

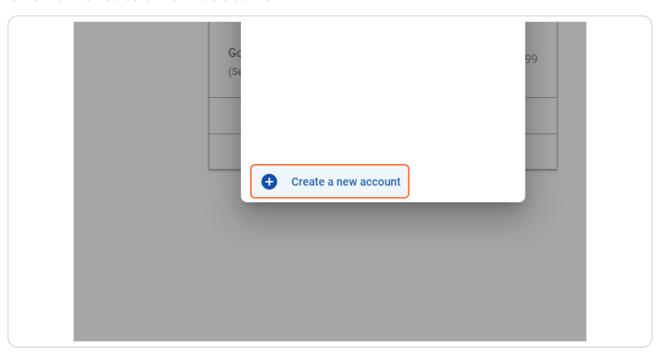

#### STEP 5

## Click on Skip campaign creation

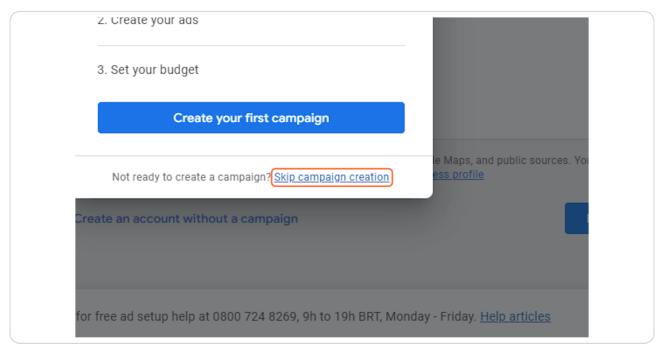

# STEP 6 Review your business information

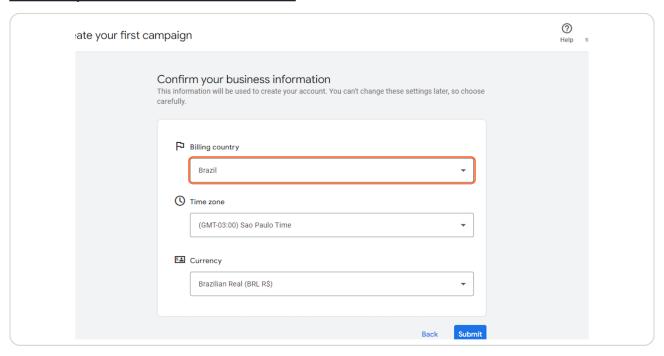

## STEP 7

#### **Click on Submit**

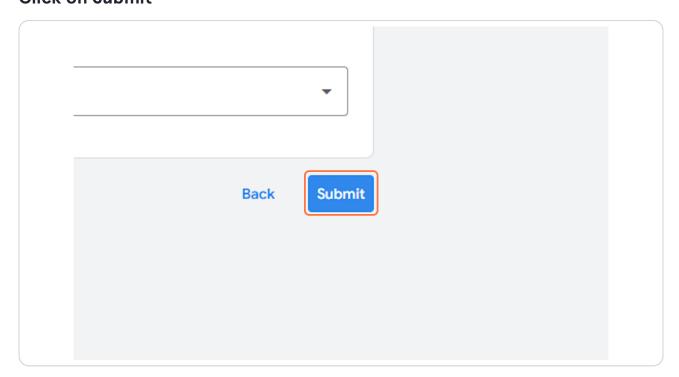